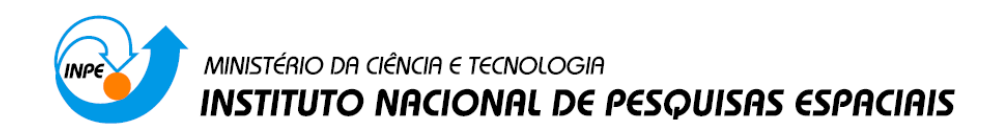

## **Introdução ao Geoprocessamento (SER-300)**

# **Laboratório 3 – Laboratório de MNT (Exercícios Práticos)**

Jefferson Fernandes Teixeira Júnior

INPE São José dos Campos 2015

### **LABORATÓRIO DE MNT (EXERCÍCIOS PRÁTICOS)**

Neste roteiro de exercício são utilizados sequências de procedimentos padronizados para descrever a operação nas diversas janelas do sistema.

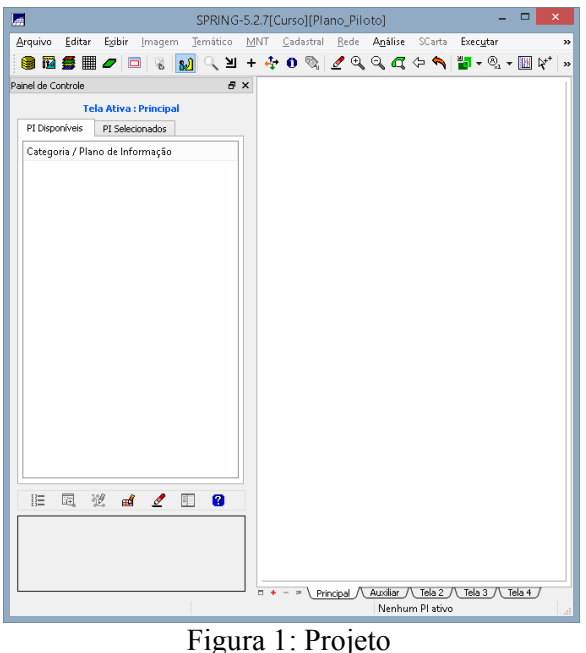

**Exercício 1. Definindo o Plano Piloto para o Aplicativo 1**

**Exercício 2. Importação amostras de modelo numérico de terreno**

Neste exercício inciou-se um trabalho com dados de altimetria (isolinhas e pontos cotados) que foram digitalizadas em um CAD, e que estavam no formato DXF-R12. O objetivo foi criar um PI do modelo numérico com tais dados, porém utilizando o projeto "Plano\_Piloto", que tem uma área menor do que o "DF".

Passo 1 - Importar arquivo DXF com isolinhas num PI numérico

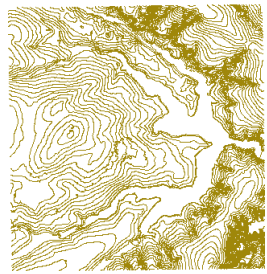

Figura 2: Isolinhas importadas de arquivo DXF

Passo 2 - Importar arquivo DXF com pontos cotados no mesmo PI das isolinhas

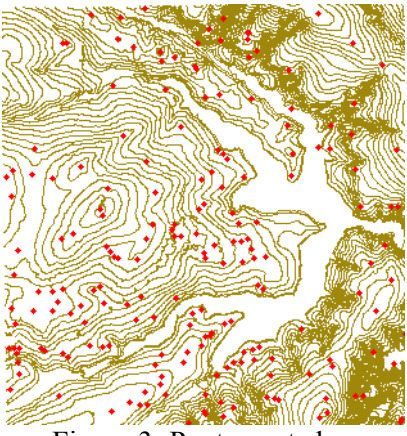

Figura 3: Pontos cotados

Passo 3 - Gerar toponímia para amostras

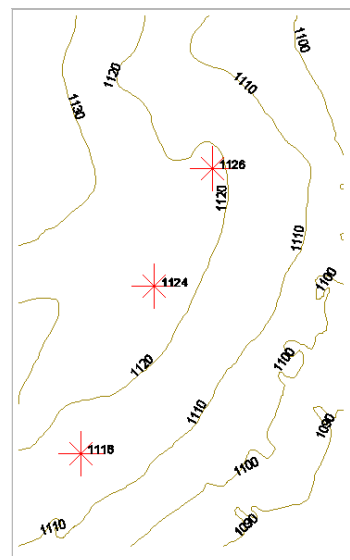

Figura 4: Geração de textos

### **Exercício 3. Edição de modelo numérico de terreno**

Neste exercício criamos uma pequena amostra, em outro PI, dos dados de altimetria, para posterior edição. Este PI não foi utilizado para outros processamentos, apenas para apresentar as ferramentas de edição.

Passo 1 - Criar um novo PI numérico e fazer cópia do mapa altimétrico

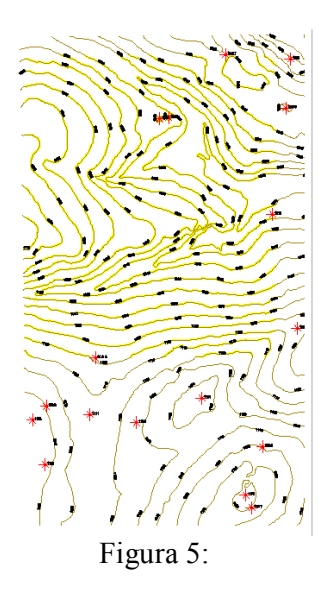

Passo 2 - Editar isolinhas e pontos cotados num PI numérico

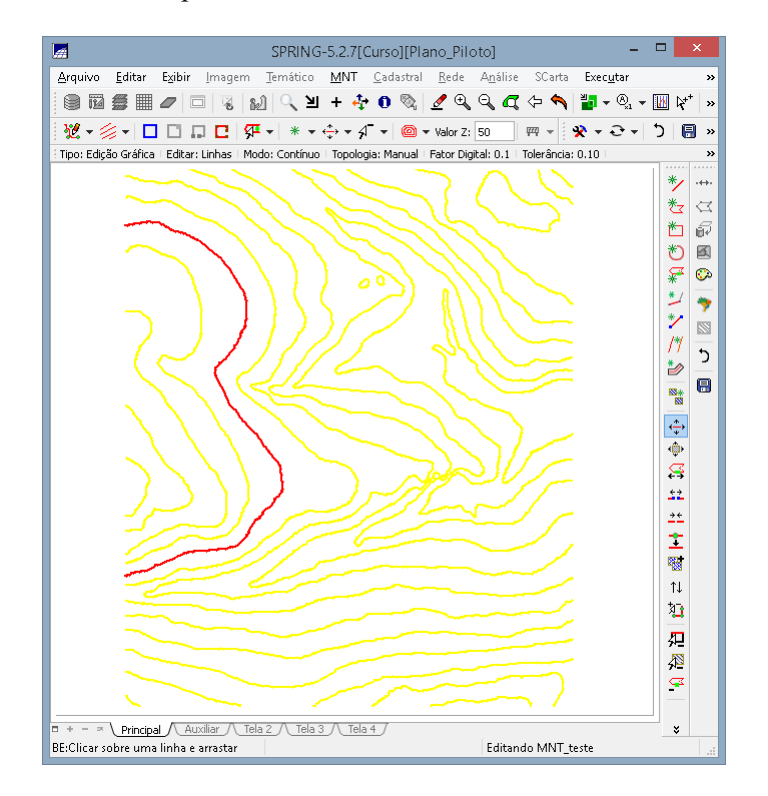

Passo 3 - Suprimir o PI MNT\_Teste

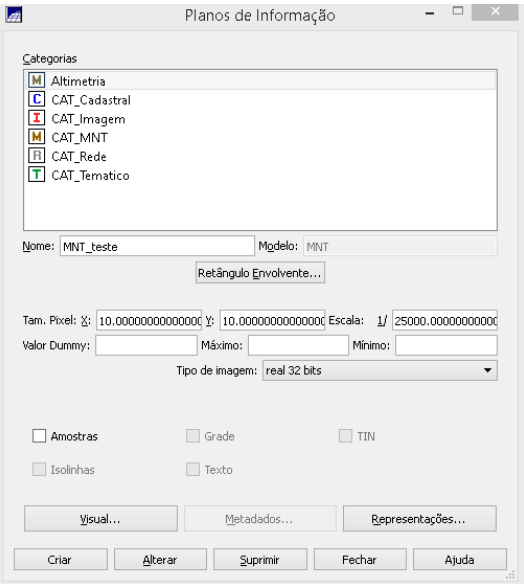

**Exercício 4. Gerar grade triangular com e sem linha de quebra**

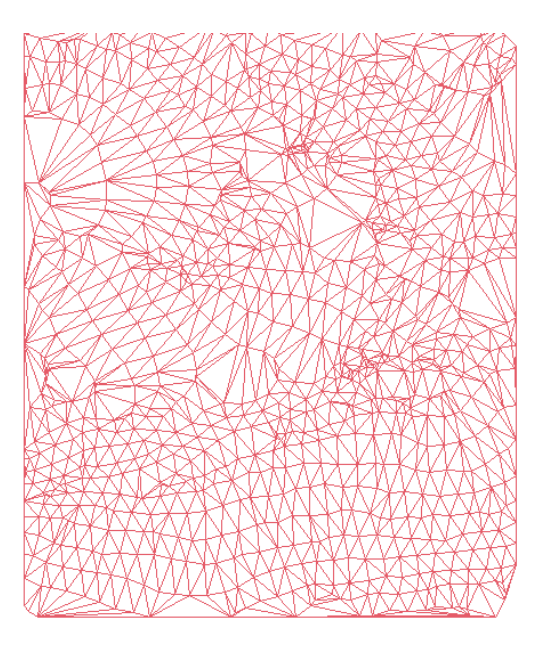

Passo 1 - Importar a drenagem de arquivo DXF para PI temático

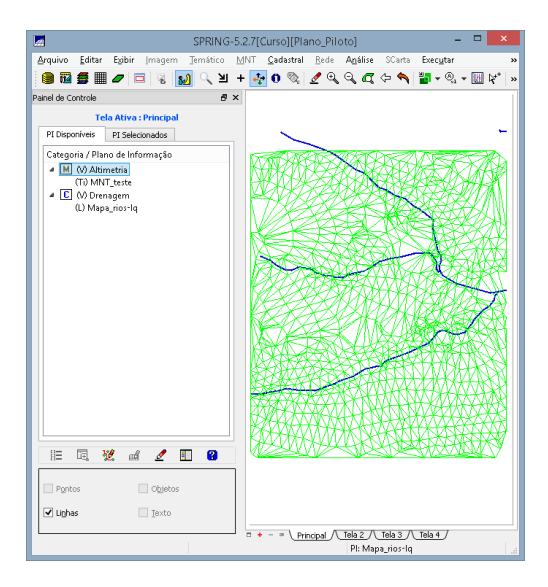

Passo 2 - Gerar grade triangular utilizando o PI drenagem como linha de quebra

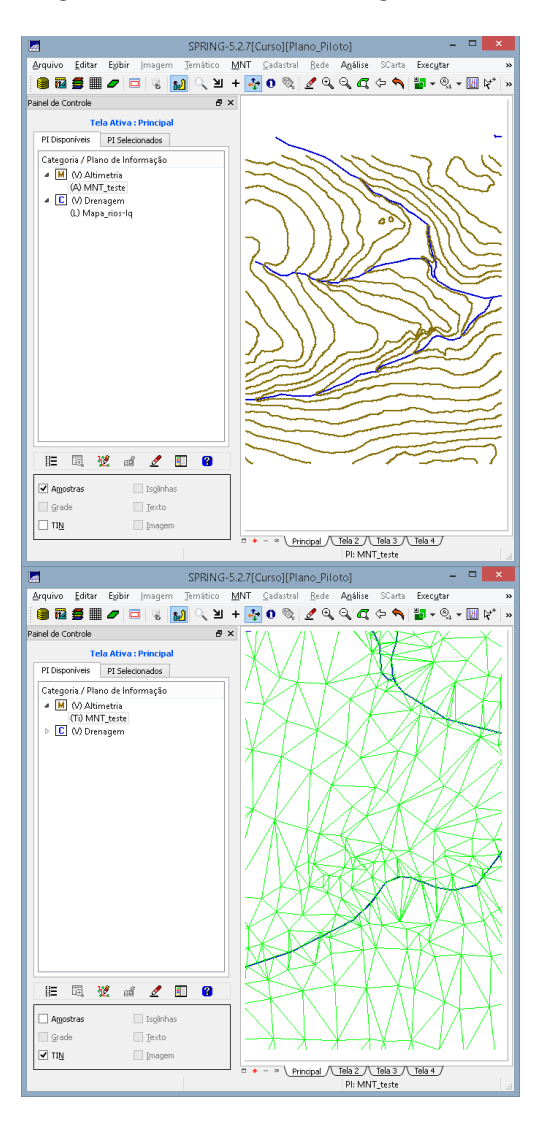

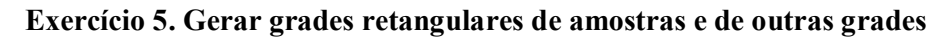

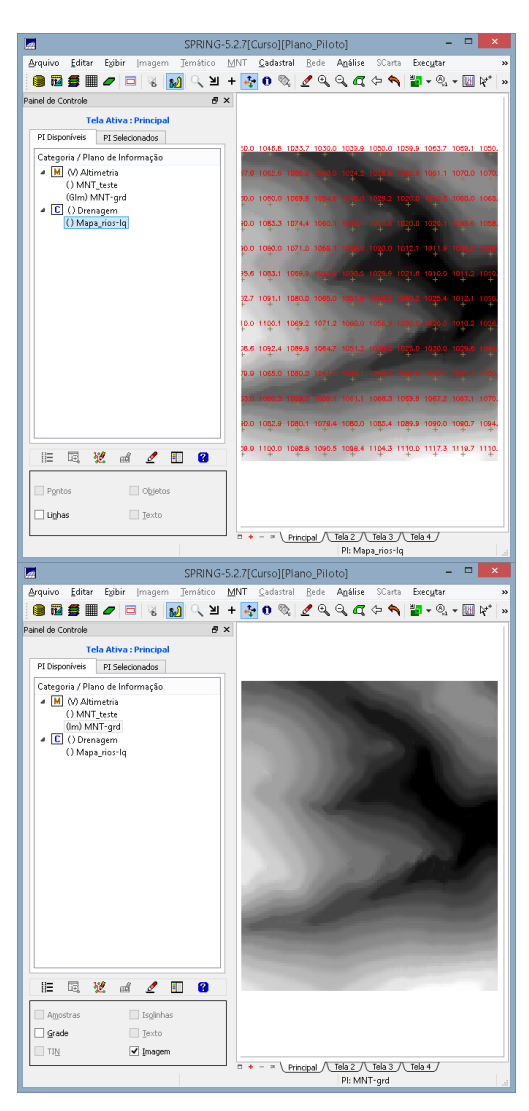

Passo 1 - Refinar grade retangular a partir de outra grade retangular

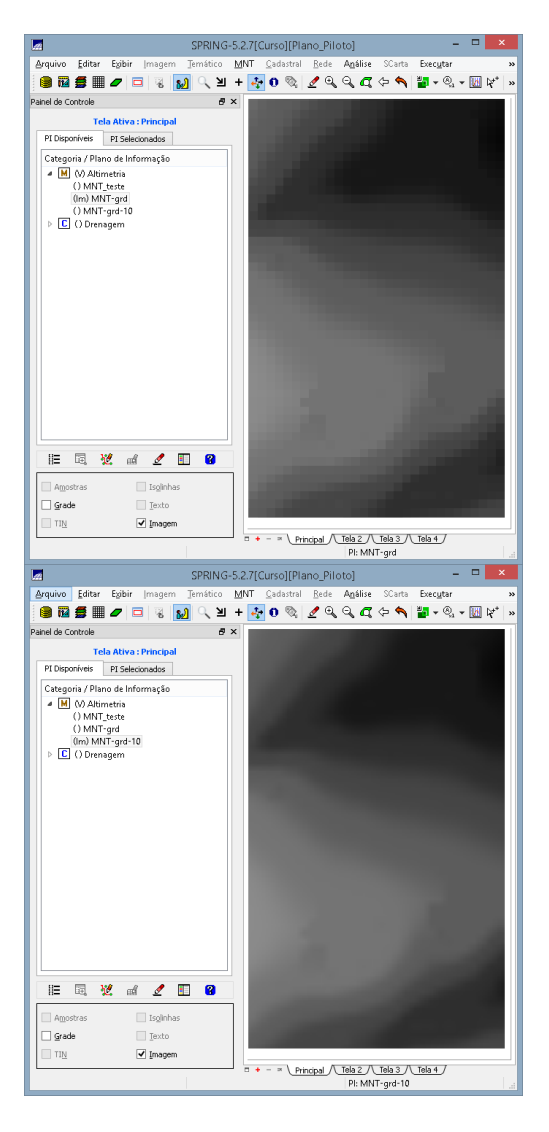

Passo 2 - Gerando grade retangular a partir de grade triangular

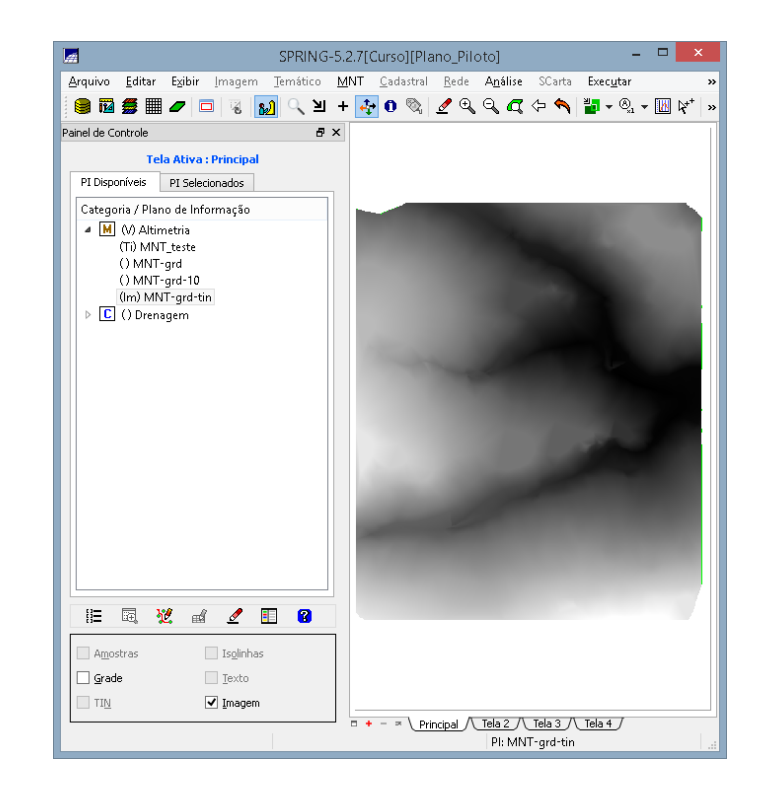

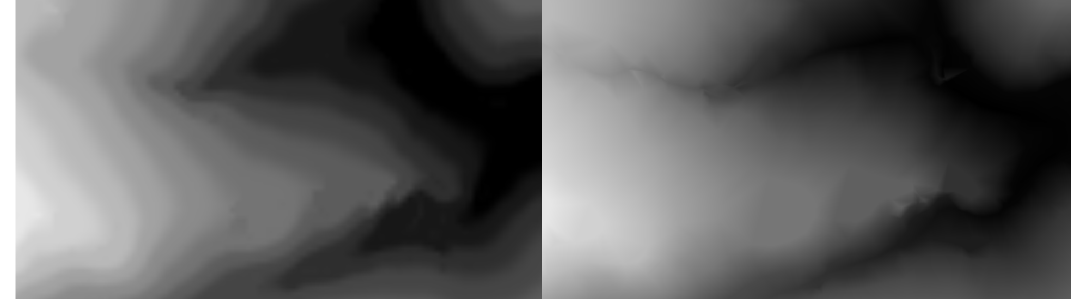

**Exercício 6 . Geração de Imagem para Modelo Numérico**

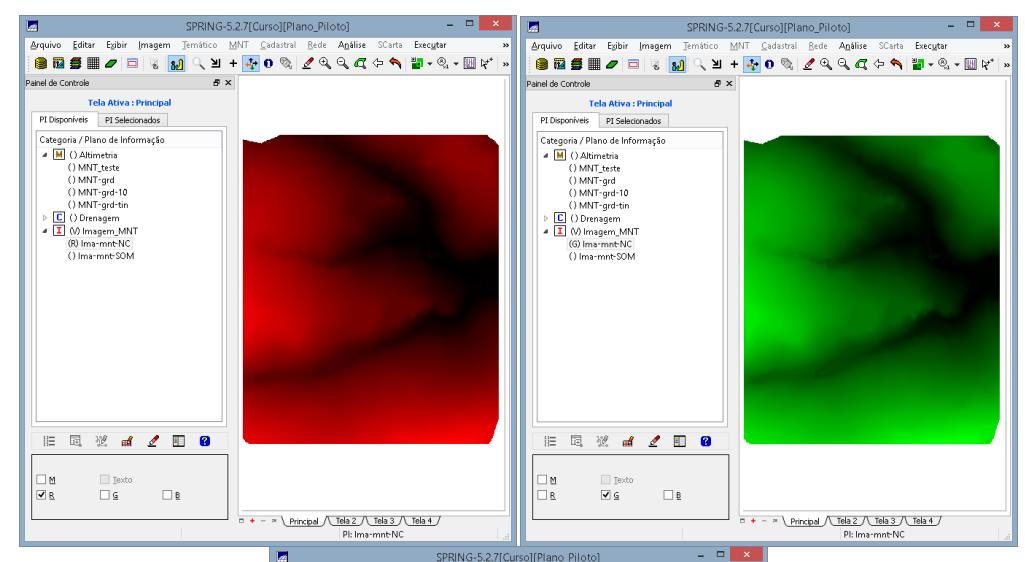

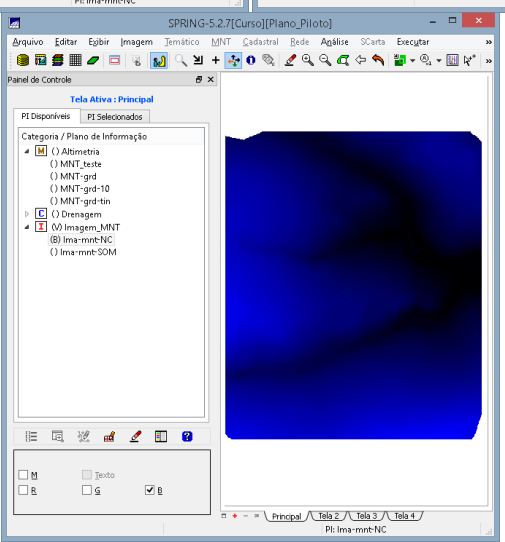

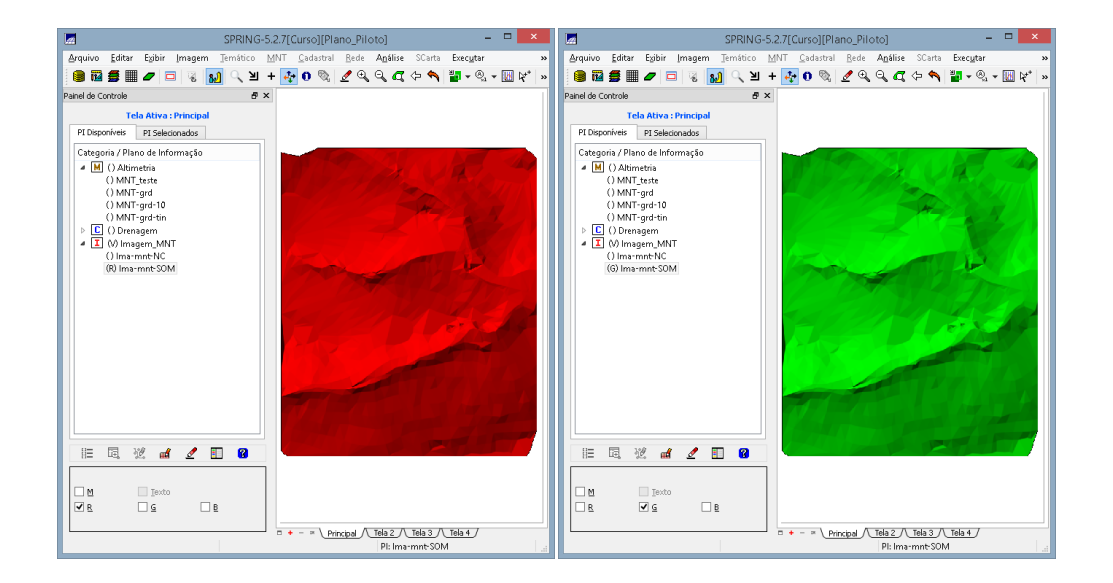

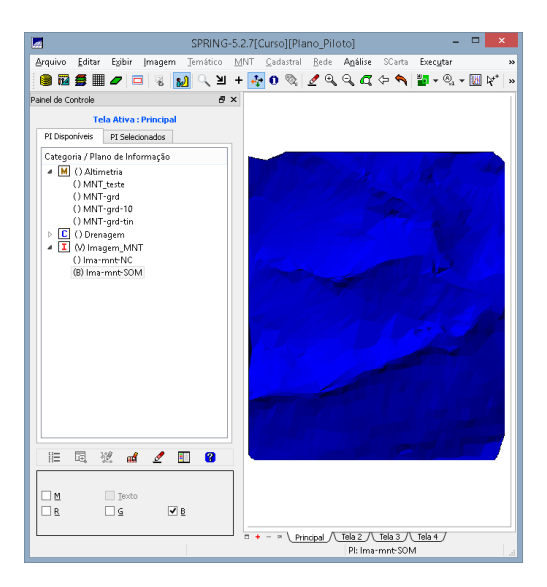

# **Exercício 7. Geração de Grade Declividade**<br> **Exercício 7. Geração de Grade Declividade**

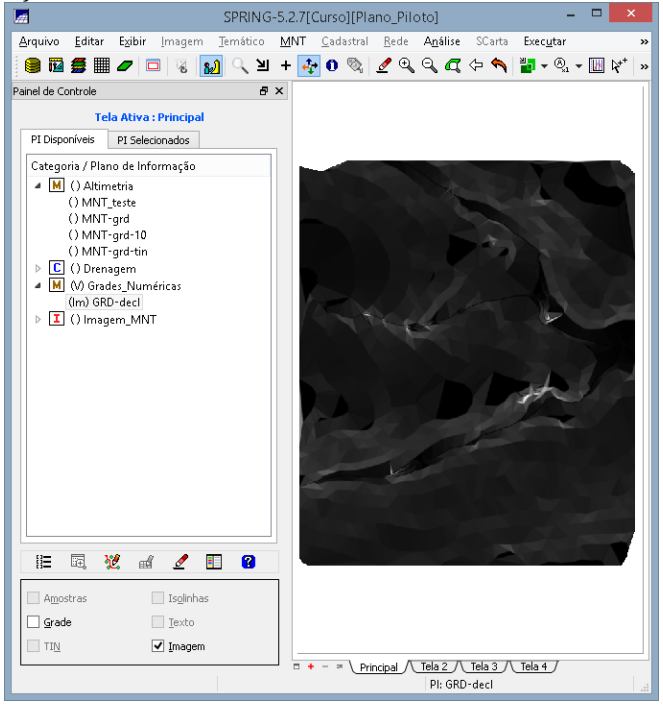

**Exercício 8. Fatiamento de Grade Numérica – Mapa de Declividade**

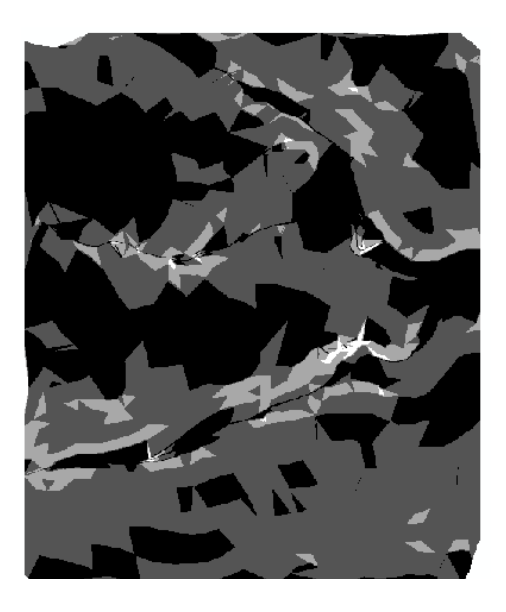

### **Exercício 9. Geração de Perfil a partir de grades**

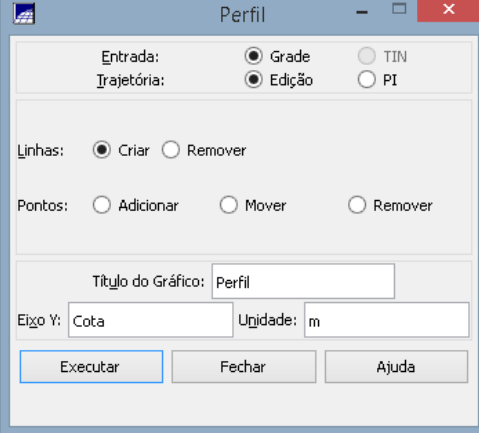

**Exercício 10. Visualização de Imagem em 3D**

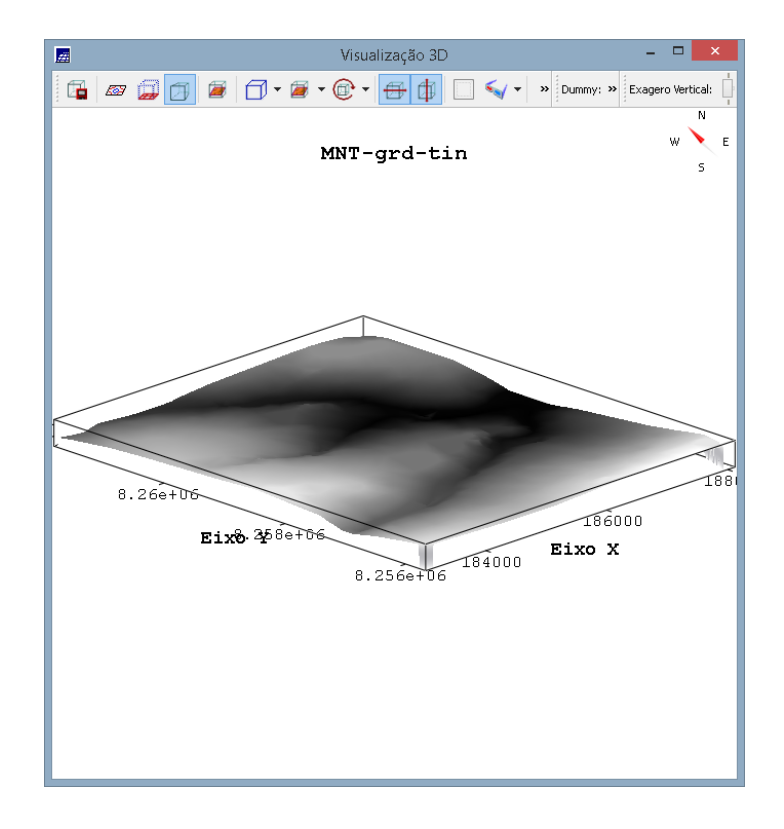